# OXFORD **ACADEMIC**

牛津大學出版社學術書籍現已遷移至牛津學術 (Oxford Academic) 平臺, 與我們的期刊匯合, 用戶可在統 -平臺上進行内容閱讀和交叉搜索。

本指南將介紹書籍導航、系列書籍頁面、期刊內容、我們的合作出版社頁面以及資訊頁面。請觀看**[演示視頻](https://academic.oup.com/pages/using-the-content)**。

## [牛津學術平臺上的書籍](http://academic.oup.com/books)

academic.oup.com/books

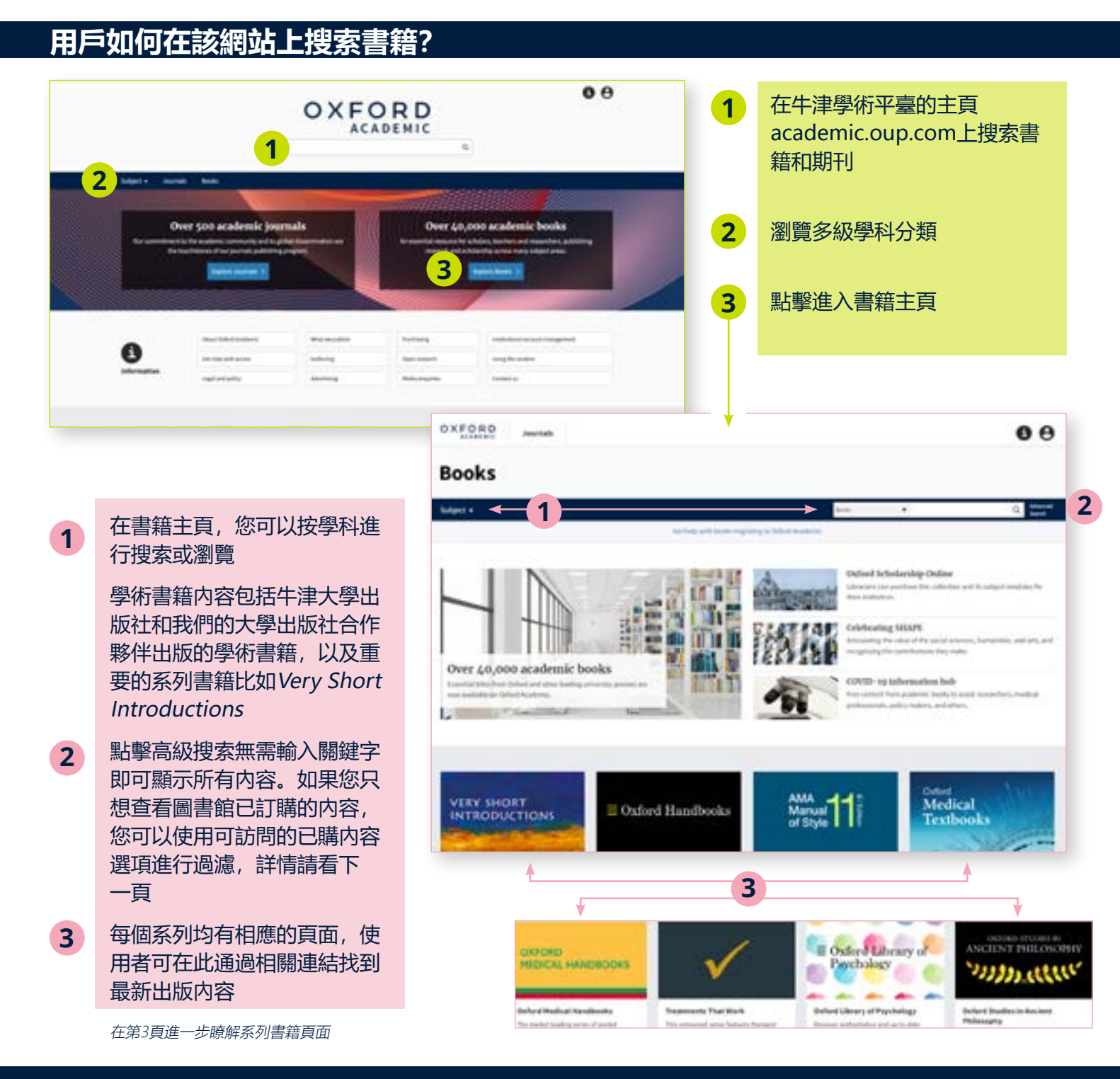

#### [點擊這裡進一步瞭解搜索功能](http://academic.oup.com/pages/using-the-content/search) 1

## **充分利用搜索結果**

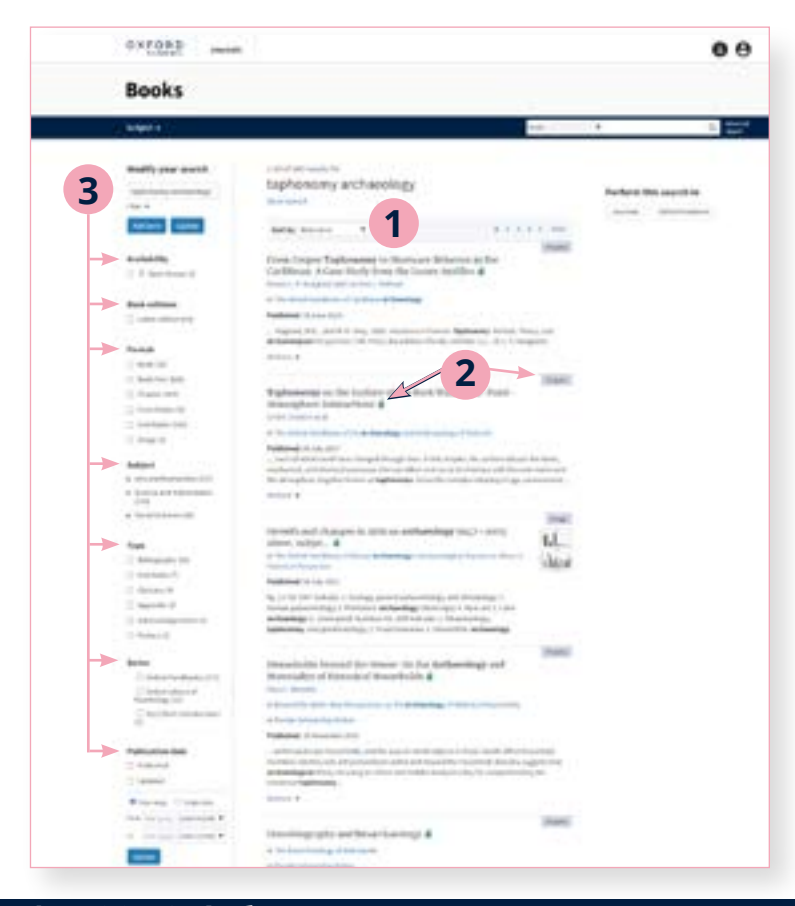

搜索結果默認按相關性高低排列

**1**

- 每個結果均配有一個可訪問性識別字,並 被標識為書籍、章節、圖片等 **2**
- **3** 可通過左側面板進行搜索項修改。用戶可 編輯搜索項,設置多重過濾,並根據可訪 問性、版本、格式、學科、書系、出版時 間等進一步縮小搜索範圍

#### **輕鬆瀏覽內容**

**3**

- 使用者點擊進入內容後將會看到書籍 或章節,並可以PDF格式下載、分屏 瀏覽、查看引用和許可資訊、以及分 享內容 **1**
- 分屏瀏覽為用戶提供兩個獨立的滾 動面板:左側為正文面板,右側面板 可輕鬆實現不同元素的切換,包括內 容、圖表、參考文獻、注釋和相關 材料 **2**
	- 在圖表中,使用者可在新標籤頁中打 開圖表,或以PowerPoint幻燈片的形 式下載圖片
- 搜索欄旁邊的下拉式功能表提供縮 小搜索範圍選項,在此使用者將看到 多種選項,包括您正在查找的某部書 籍、書籍所屬的系列(如適用)或者 書籍所標記的學科 **4**

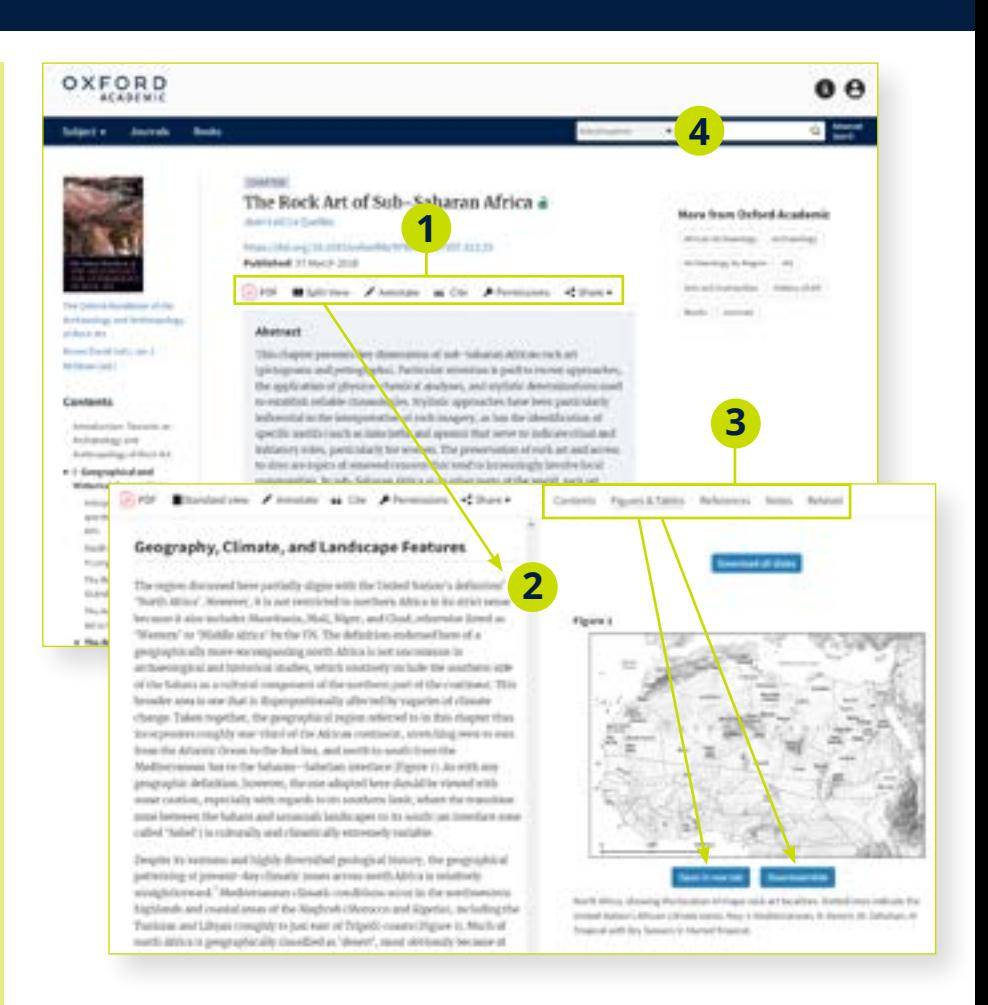

## <span id="page-2-0"></span>[牛津學術平臺上的系列書籍](http://academic.oup.com/books)

academic.oup.com/books

## **系列書籍頁面是什麼?**

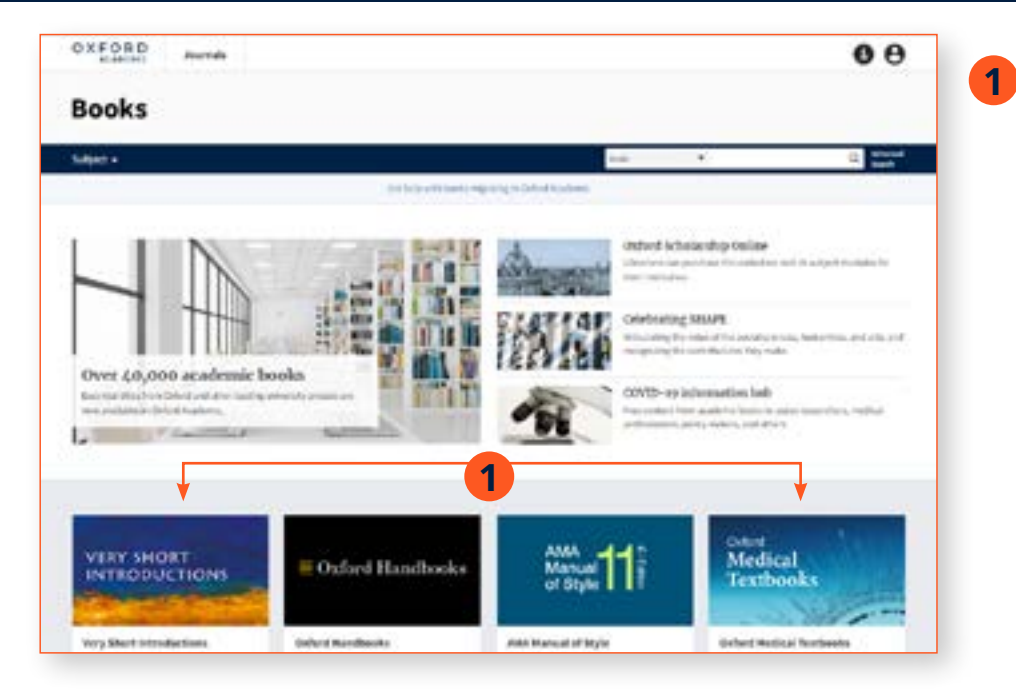

重要系列書籍包括Very Short Introductions、Oxford Handbooks、AMA Manual of Style、Oxford Medical Textbook **和Treatments** ThatWork,每個系列均配有 各自的動態頁面,使用者可通 過上面提供的連結查看最新出 版內容。

我們現以Very Short Introductions為例

## **輕鬆瀏覽系列書籍頁面**

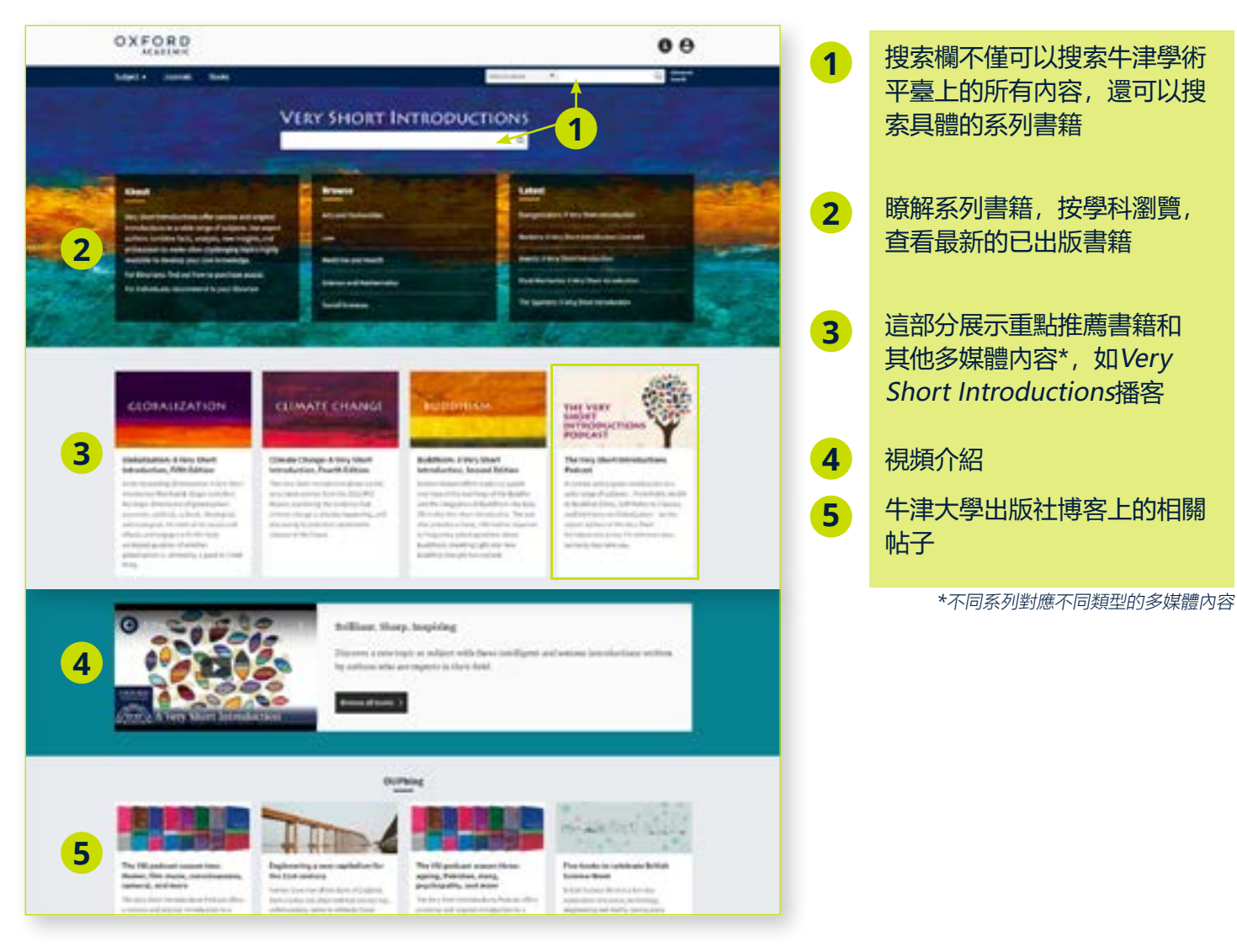

## [牛津學術平臺上的合作出版社](https://academic.oup.com/books)

academic.oup.com/books

# **使用者如何查找來自各個合作出版社的內容?**

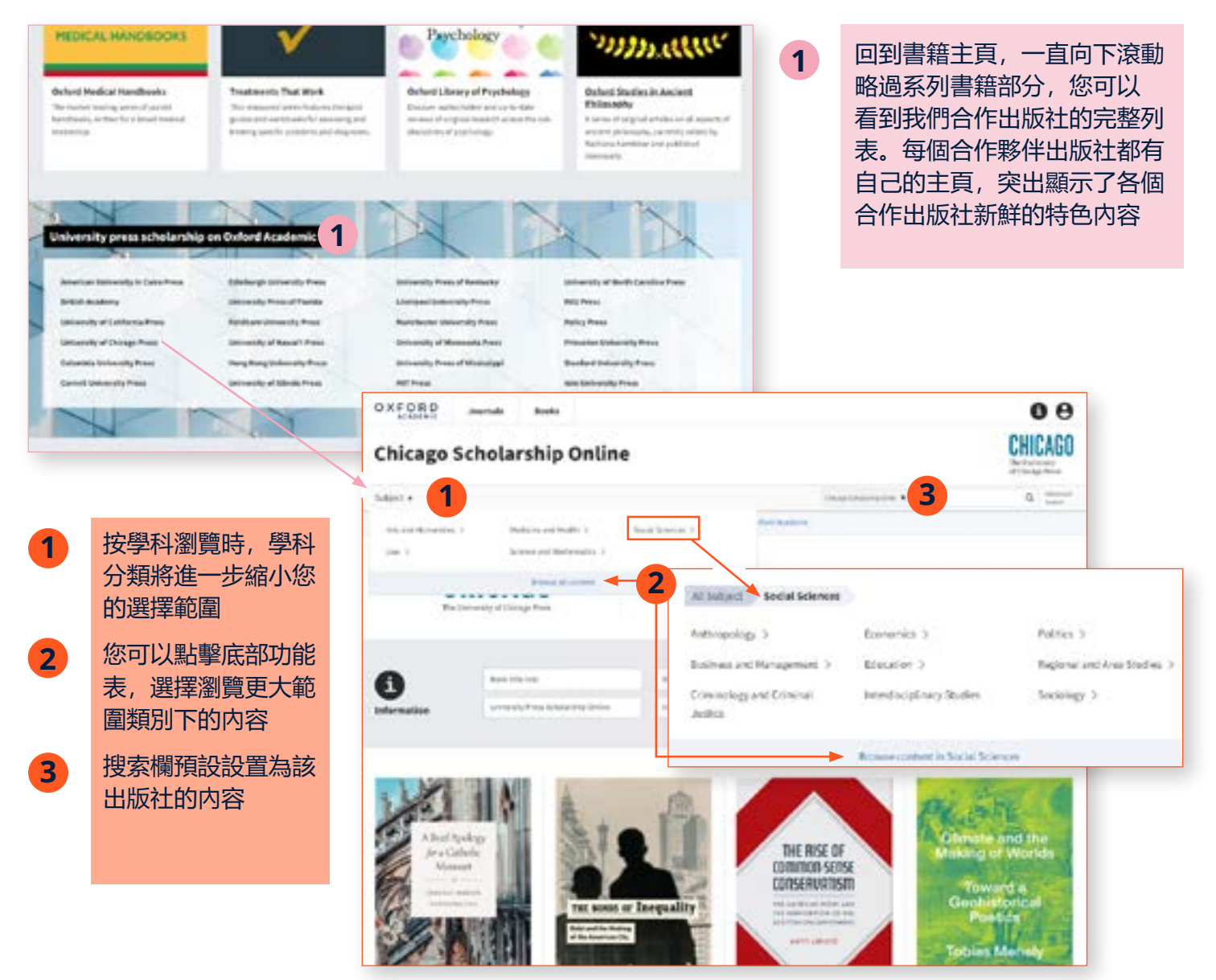

## **處理搜索結果**

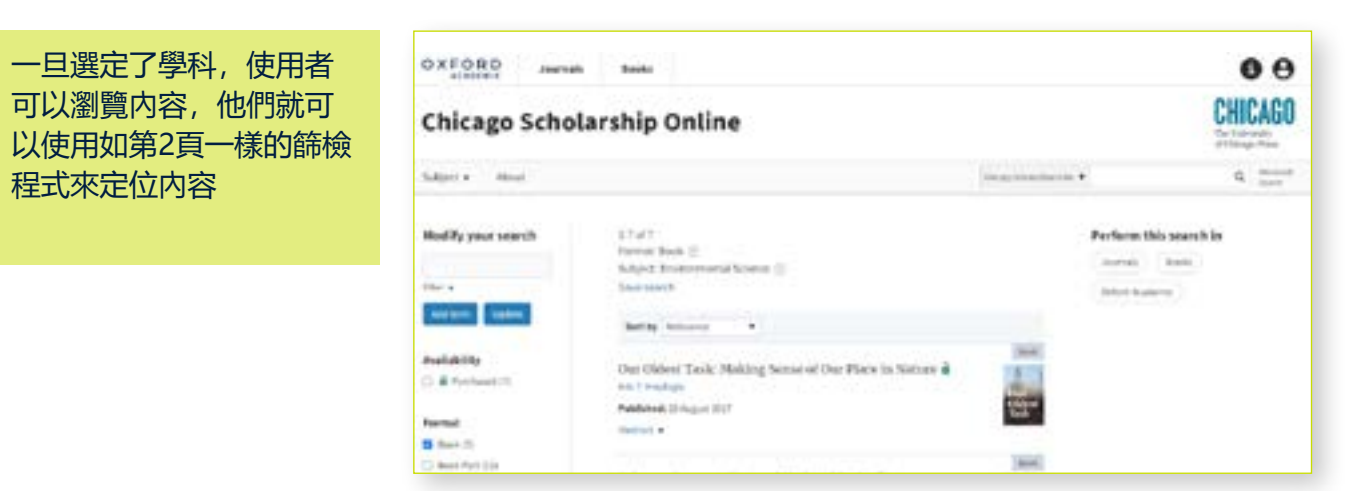

» [瞭解更多有關我們的合作出版社](https://academic.oup.com/pages/about-oxford-academic/our-university-press-partners) 4

## [牛津學術平臺上的期刊](http://academic.oup.com/journals)

#### academic.oup.com/journals

## **用戶如何在該網站上搜索期刊?**

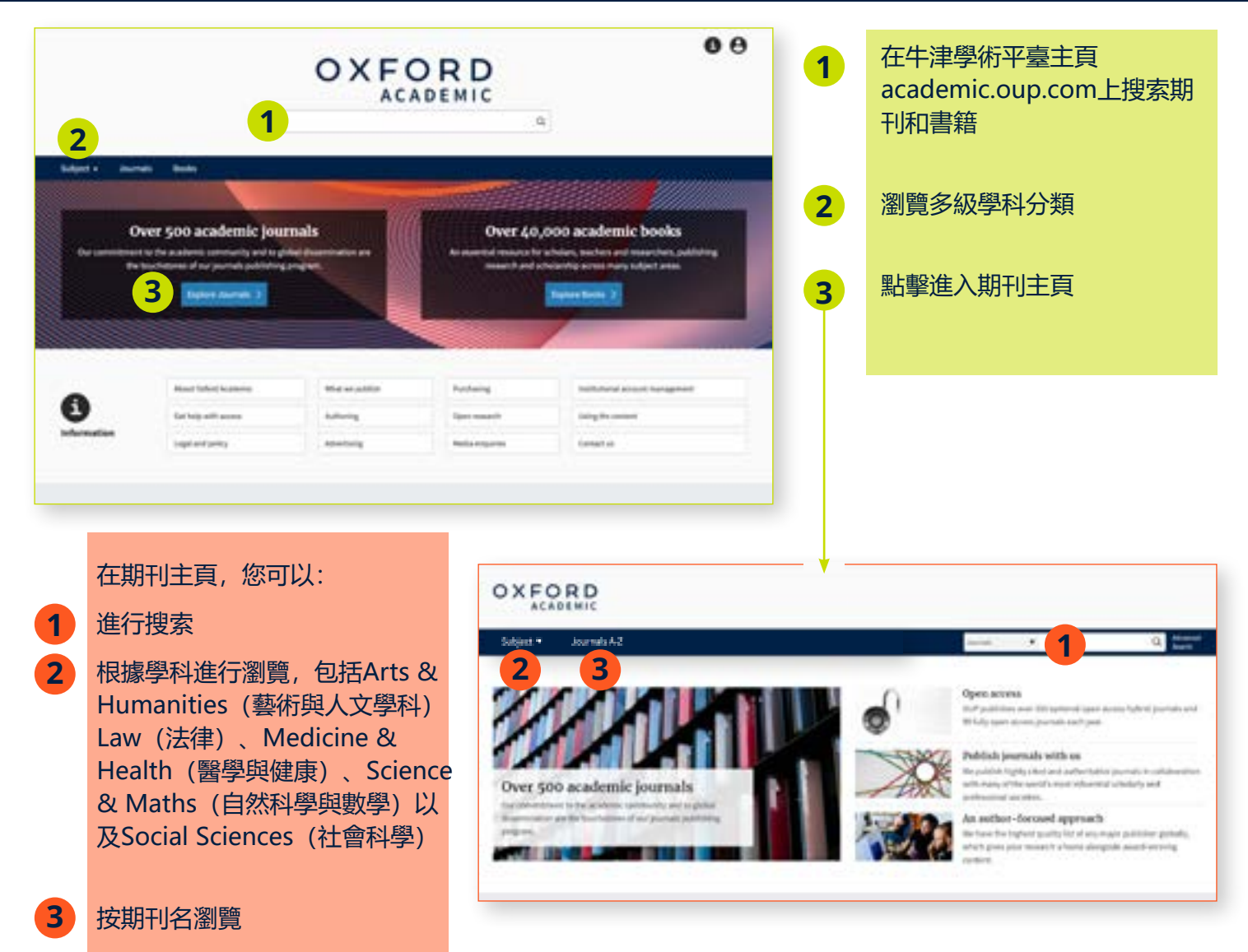

#### **充分利用搜索結果**

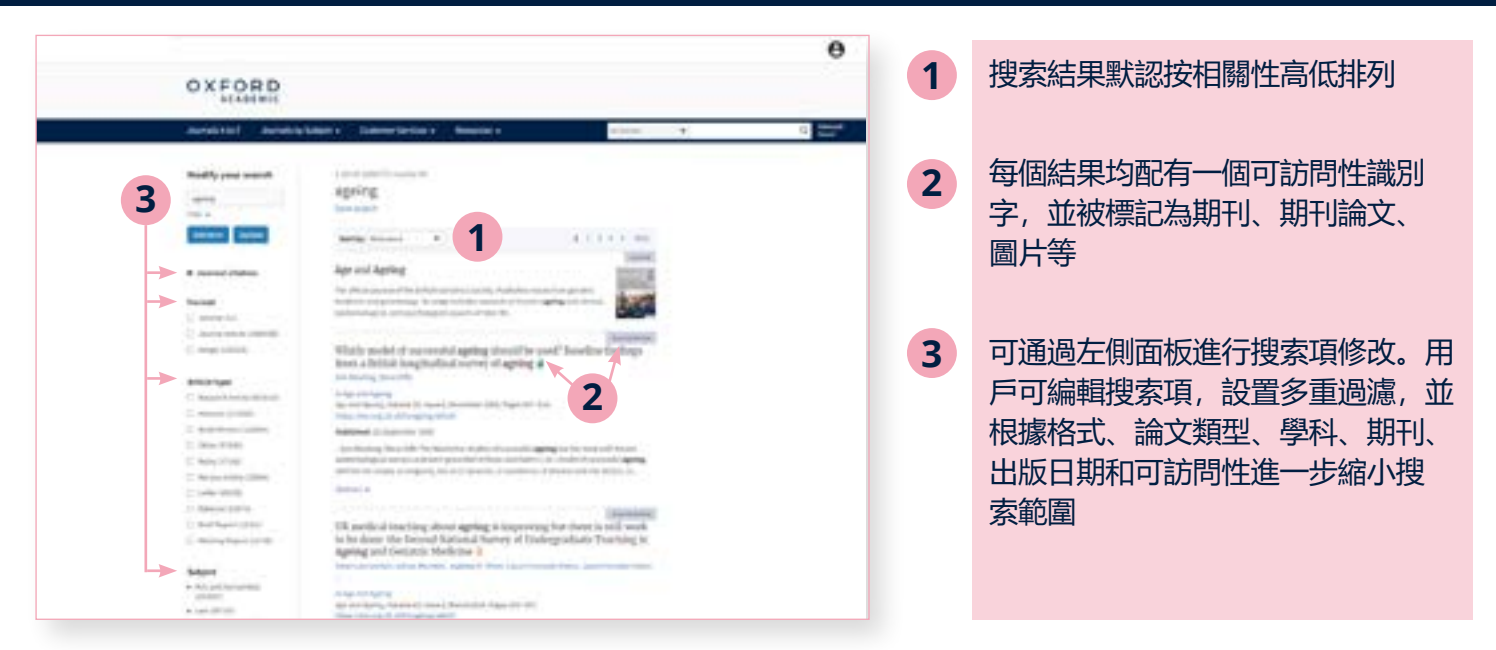

#### [點擊這裡進一步瞭解引文](http://academic.oup.com/pages/using-the-content/citation) 5

#### **輕鬆瀏覽論文**

- 使用者點擊進入內容後將會看到期刊或論 文,並可以PDF格式下載、分屏瀏覽、查 看引用和許可資訊、以及分享內容 **1**
- 分屏瀏覽為用戶提供兩個獨立的滾動面 板:左側為正文面板,右側面板可輕鬆實 現不同元素的切換,包括內容、圖表、參 考文獻、評論和相關材料 **2**

在圖表中,使用者可在新標籤頁中打開圖 表,或以PowerPoint幻燈片的形式下載 圖片 **3**

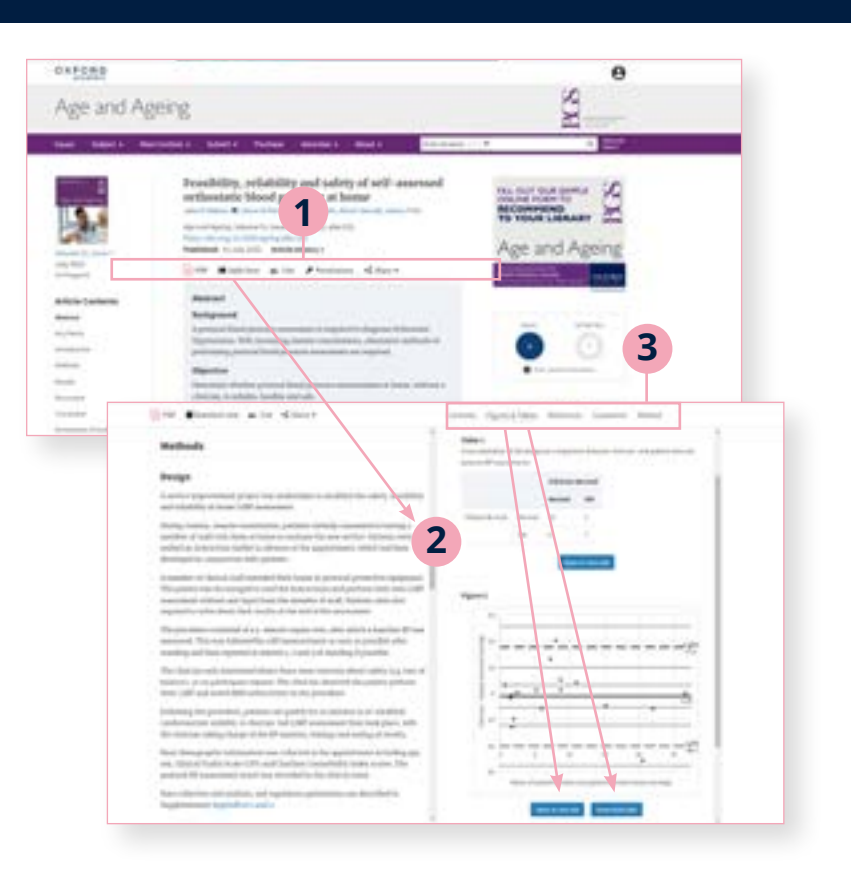

## **輕鬆瀏覽期刊頁面**

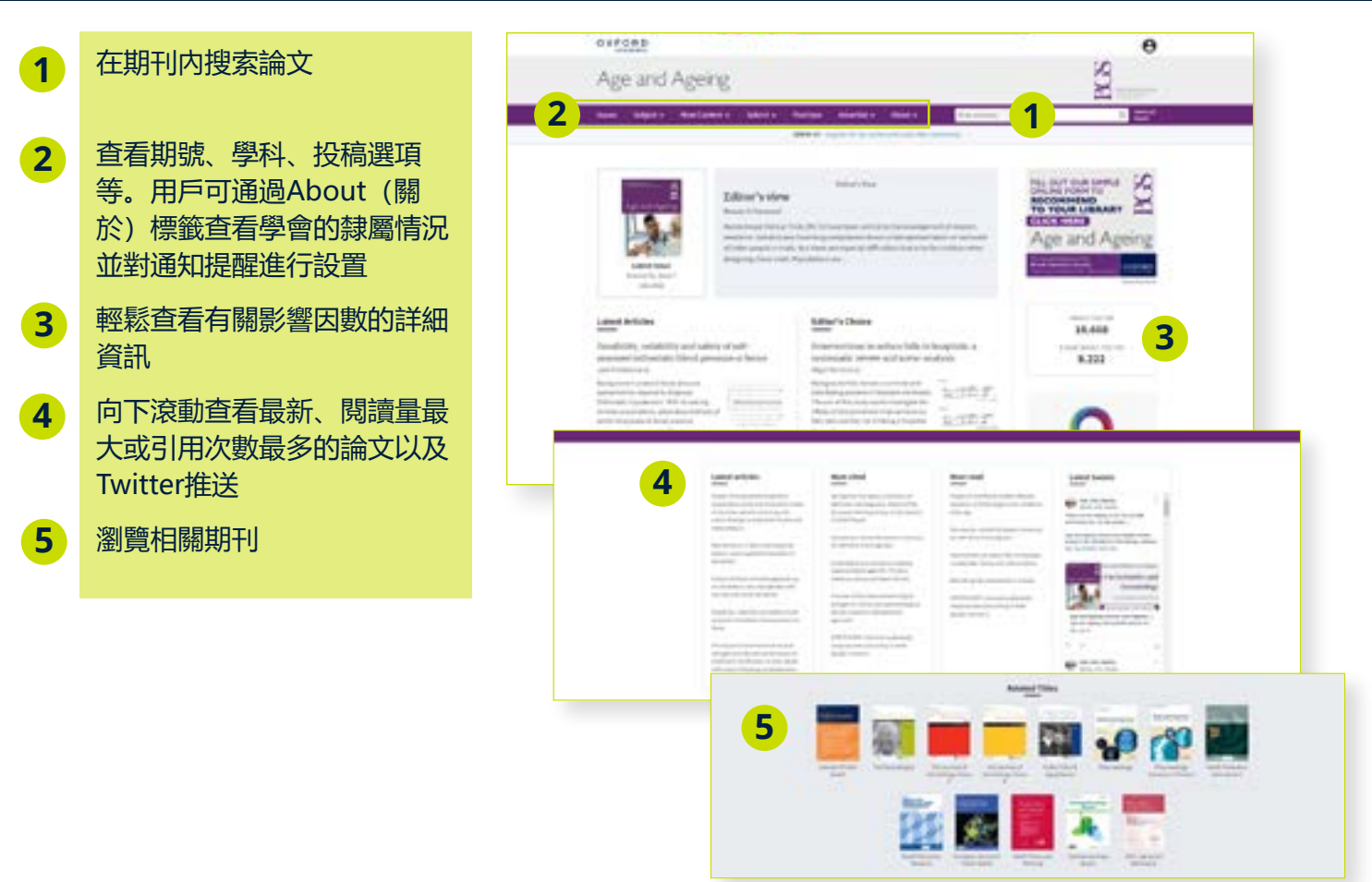

## [牛津學術平臺上的資訊頁](http://academic.oup.com/pages/information)

#### academic.oup.com/pages/information

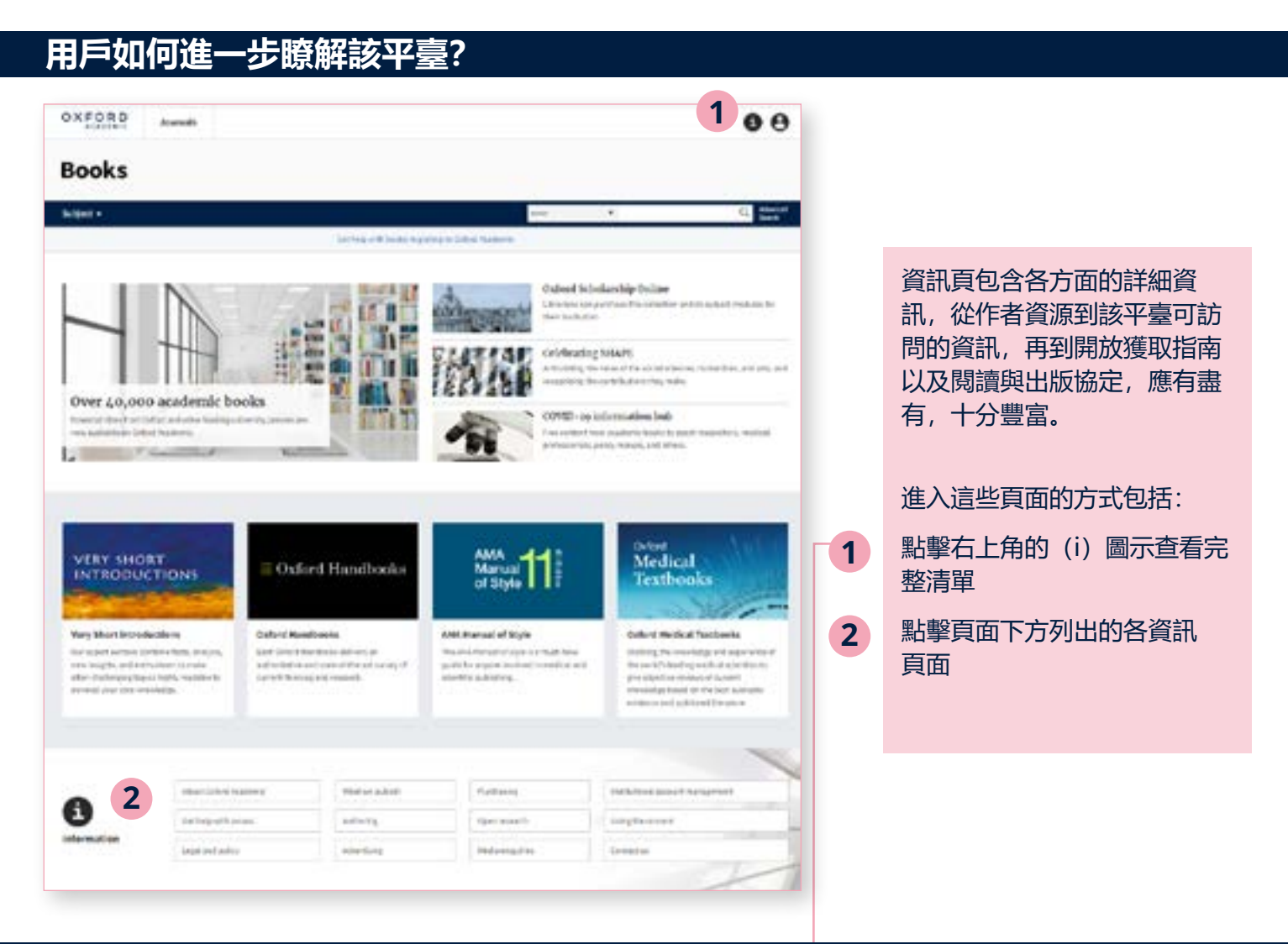

## **輕鬆瀏覽資訊頁面**

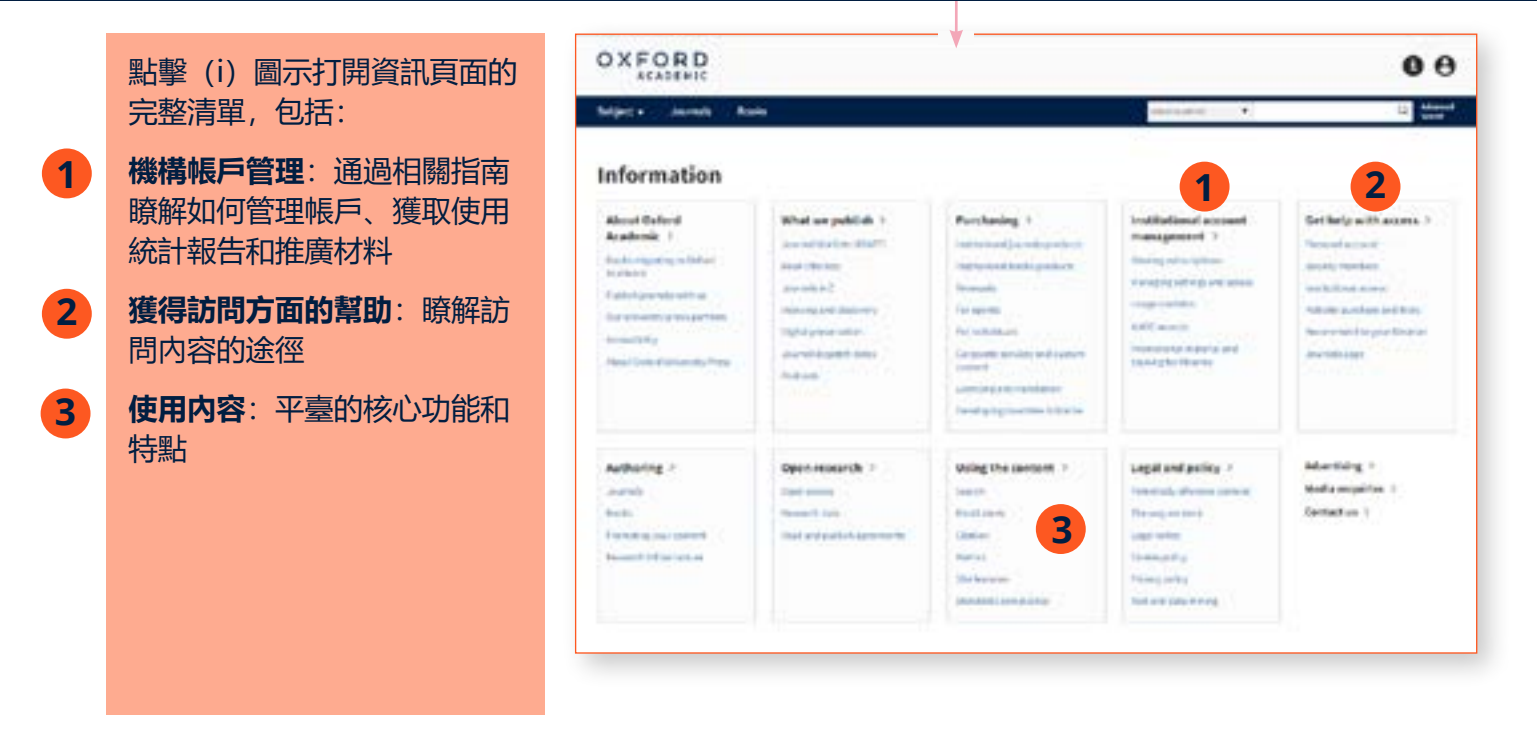

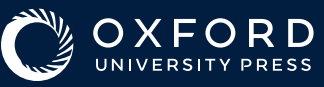